# ىلع ةنڢعم رورم ةكرحل لاصتالI ةلەم نيوكت ASA مادختساب ASDM

تايوتحملا

#### <mark>ةمدقمل</mark>ا

- تا<u>بلطتملا</u> •
- <mark>ةمدختسملل تانوكمل</mark>ا •
- تاي*ض*ارت<mark>فال</mark>ا •

#### <mark>لاصتال ا ةل0م نيوكت</mark>

- ASDM
- ASA رماوألا رطس ةهجاو •

#### <mark>ةحصل انم ققحتل</mark>

# <u>عجارملا</u>

#### ةمدقملا

لثم نيعم قيبطت لوكوتوربل ASDM و ASA ىلع ل|صتال| ةلەم نيوكت دنتسمل| اذه فصي يتلاو طاشنلا مدع ةرتف يه لاصتالا ةلهم .ىرخأ تالوكوتورب يأ وأ FTP وأ HTTPS وأ HTTP .نامألا زيزعتو دراوملا ريرحتل لماخ لاصتا ءاهنإب ةكبشلا زاهج وأ ةيامحلا رادج اهدعب موقي ىلء يوتحت تاقيبطتلا تناك اذإ ؟نيوكتلا اذه تابلطتم وه ام :وه اقبسم لوألا لاؤسلا ام ابلاغ ةيامح رادج ىلع لاصتالا ةلهم نيوكت نإف ،ةبسانم TCP طيشنت لئاسر تادادعإ وأ ةبسانملا keepalive تادادعإ ىلإ رقتفت تاقيبطتلا تناك اذإ ،كلذ عمو .يرورض ريغ نوكي ةلاحلا هذه يف نوكي ةيامح رادج ىلع ل|صتال| ةلەم نيوكت نإف ،ةبس|نمل| ةلەمل| تانيوكت قفاوتلا نامضو ةكبشلا ءادأ نيسحتو نامألا زيزعتو دراوملا ةرادإل ةيمهألا غلاب ارمأ .مدختسملا ةبرجت نيسحتو

# تابلطتملا

:ةيلاتلا عيضاوملاب ةفرعم كيدل نوكت نأب Cisco يصوت

- (ACL (لوصولا يف مكحتلا ةمئاق •
- ةمدخلا ةسايس •
- لاصتالا ةلهم •

# ةمدختسملا تانوكملا

:ةيلاتلا ةيداملا تانوكملاو جماربلا تارادصإ ىلإ دنتسملا اذه يف ةدراولا تامولعملا دنتست

- ASA 9.17(1)
- ASDM 7.17(1)

.ةصاخ ةيلمعم ةئيب ي ف ةدوجوملI ةزەجألI نم دنتسملI اذه يف ةدراولI تامولعملI ءاشنإ مت تناك اذإ .(يضارتفا) حوسمم نيوكتب دنتسملI اذه يف ةمدختسَملI ةزهجألI عيمج تأدب .رمأ يأل لمتحملا ريثأتلل كمهف نم دكأتف ،ليغشتلا ديق كتكبش

# تايض|رتڧال|

ةيضارتفالI ةلoملI :ةظحالم <u>الم</u>

.ةيناث 30 يه ةيضارتفالا ةينينجلا ةلهملا

.قئاقد 10 يه ةي ضارتفالI ةقلغملI فصن لومخلI ةلهم

5. يە ةيضارتفالI DCD max\_retry قميق

.ةيناث 15 يه ةيضارتفالI DCD retry\_interval ميق

.ةعاس 1 يه ةيضارتفالا TCP لومخ ةلهم

.ةقيقد 2 يه ةيضارتفالا UDP لومخ ةلهم

.ناوث 2 يه ةيضارتفالا ICMP لوكوتورب لومخ ةلهم

.ةقيقد 30 يه ةيضارتفالا SIP لومخ ةلهم

.ةقيقد 2 يه ةيضارتفالا media\_SIP لومخ ةلهم

.ةيناث 30 يه ةيضارتفالا ةلماخلا HAو ESP ةلهم

.ةقيقد 2 يه ةيضارتفالا لومخلا ةلهم نوكت ،ىرخألا تالوكوتوربلا عيمجل ةبسنلاب

0:0:0. لخدأ ،تقولا ءاهتنا مدعل

# لاصتالا ةلهم نيوكت

#### ASDM

ىلع ؛ةددحم ةلـماخ ةلـهم ىلـع يوتحت اهنإف ،لاصتا لـودج ىلـع يوتحت ةنيعم رورم ةكرح تـناك اذإ .DNS رورم ةكرحل لاصتالا ةلهم رييغتب موقن ،ةلاقملا هذه يف ،لاثملا ليبس

يف ذخأل| عم ،ةنيءم رورم ةكرحل ل|صت|ل| ةل٥م نيوكتال ت|رايخل| نم ديدعل| يلي اميف

:هذه رورملا ةكرحل ةكبشلل يطيطختلا مسرلا رابتعالا

مداخلا — [OUT :ةهجاولا] ةيامحلا رادج [MNG :ةهجاولا] — ليمعلا

.ةهجاولل (ACL) لوصولاا ي ف مكحت ةمئاق نيي عت ةيناكمإ كانه

(ACL (لوصولا يف مكحت ةمئاق ءاشنإ 1: ةوطخلا

ةمدخ وأ ةهجو وأ ردصم نييعت اننكمي

(ACL (لوصولا يف مكحتلا ةمئاق ريدم < مدقتم < ةيامحلا رادج < نيوكتلا < ASDM

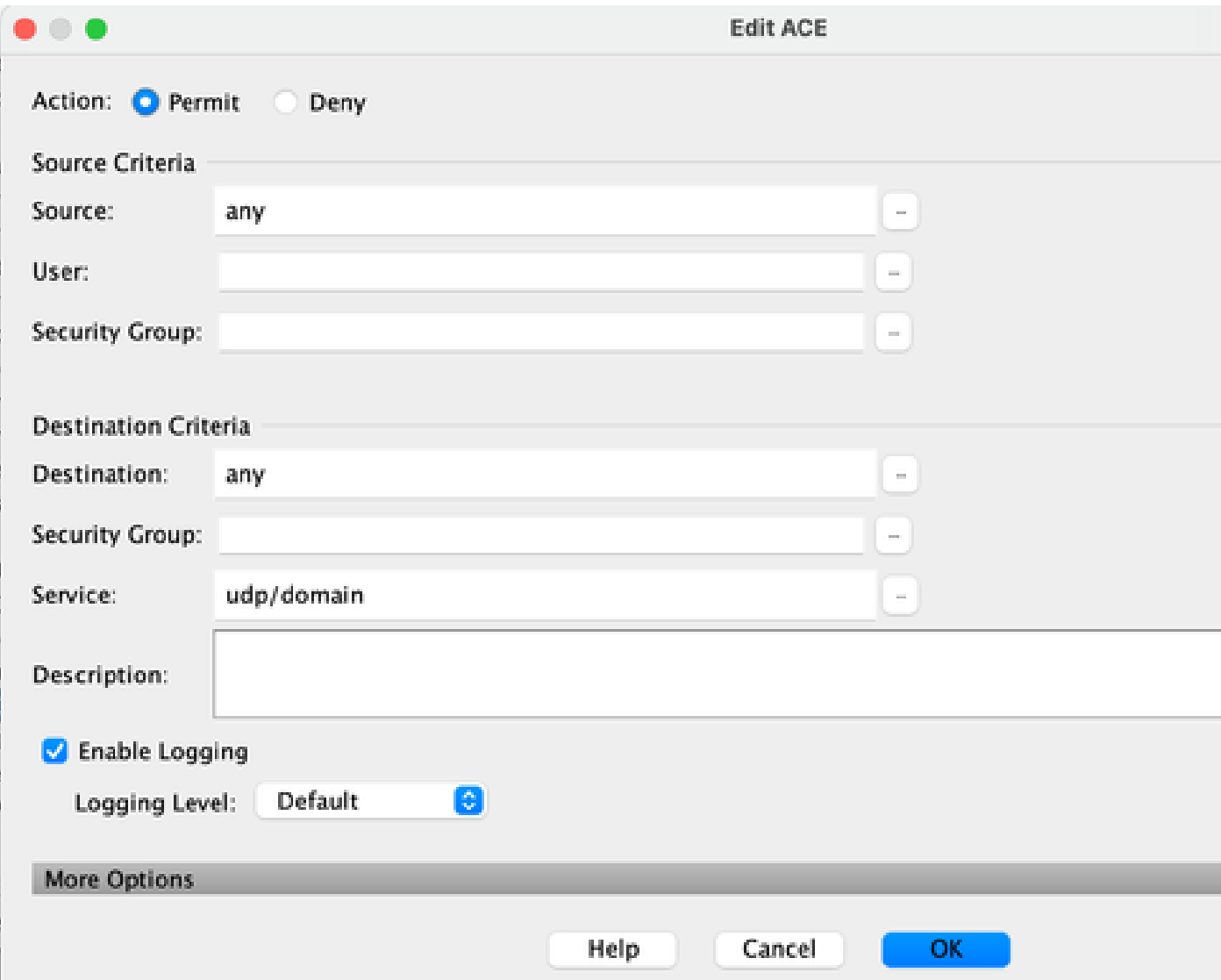

ةمدخلا ةسايس ةدعاق ءاشنإ 2: ةوطخلا

وأ ،لعفلاب (ACL) لوصولا يف مكحتلا ةمئاق كيدل تناك اذإ ةريخألا ةوطخلا يطخت كنكمي .ةهجاولل ةمدخلا جهنل (ةمدخلا وأ ةهجولا وأ ردصملا) تاملعملا هذه ىدحإ نييعت كنكمي

ةمدخلا ةسايس دعاوق < ةيامحلا رادج < نيوكتلا < ASDM

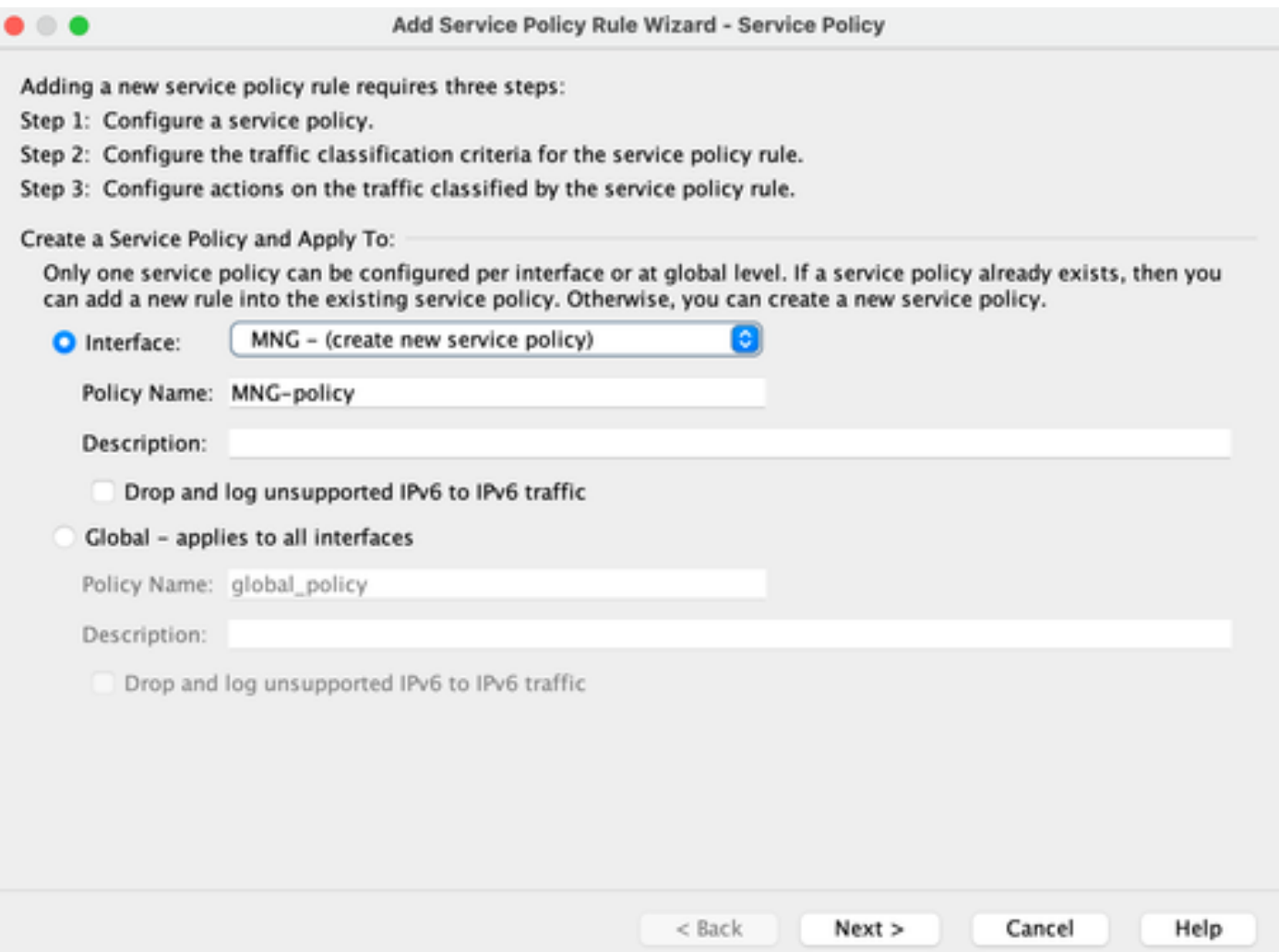

تانايبلا رورم ةكرح ةئف ءاشنإ :3 ةوطخلا

(ACL)) لوصول| يف مكحتل| ةمئ|ق مدختسي) ةهجول|و ردصملل IP ن|ونع رايتخ|ل ةين|كمإ ك|نه

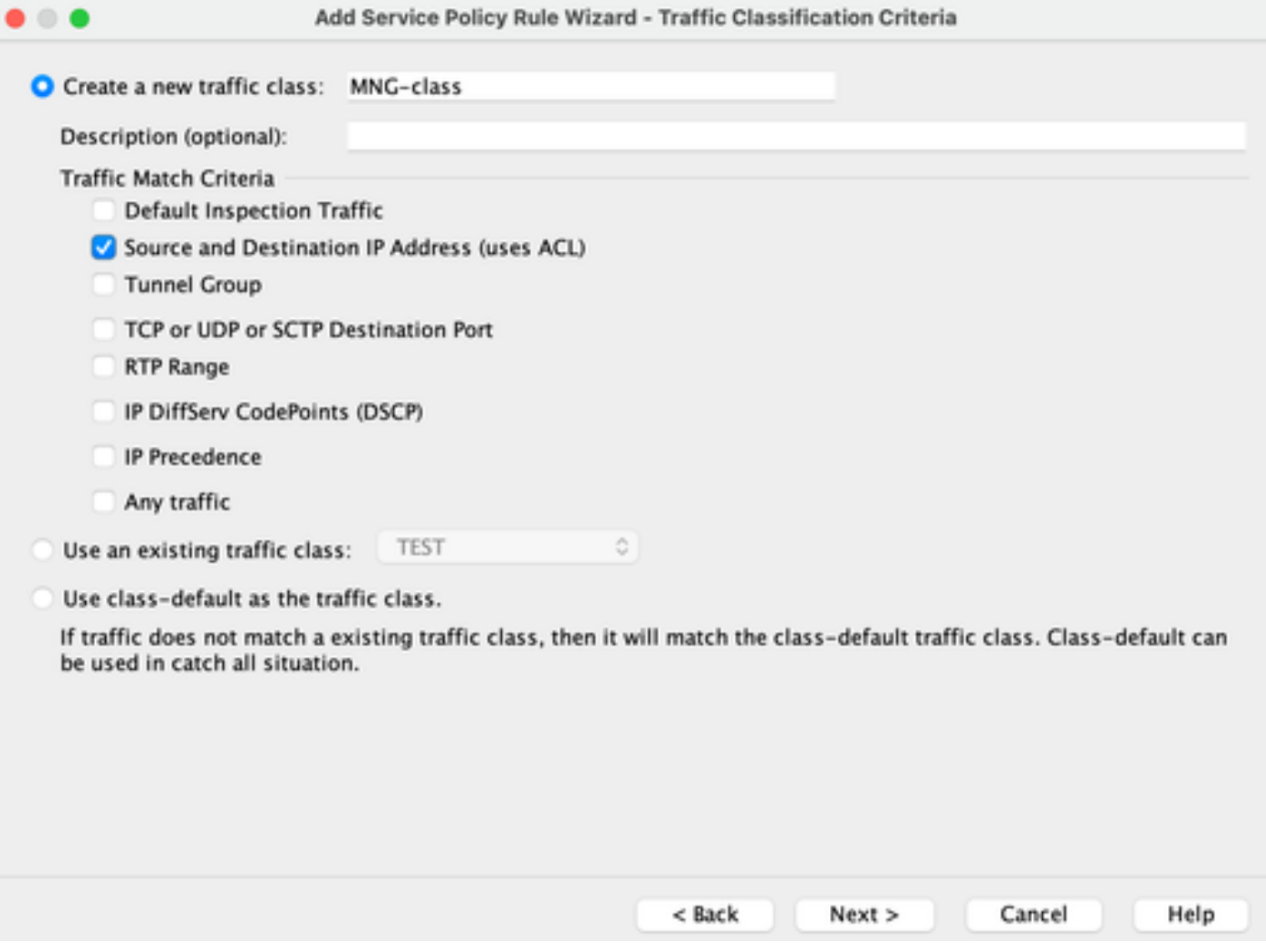

(ACL (لوصولا يف مكحتلا ةمئاق نييعت 4: ةوطخلا

طورش ديدحت وأ ةدوجوملا (ACL) لوصولI يف مكحتلI ةمئاق نييءت كنكمي ،ةوطخلI هذه يف (ةمدخلا وأ ةهجولا وأ ردصملا) ةقباطملا

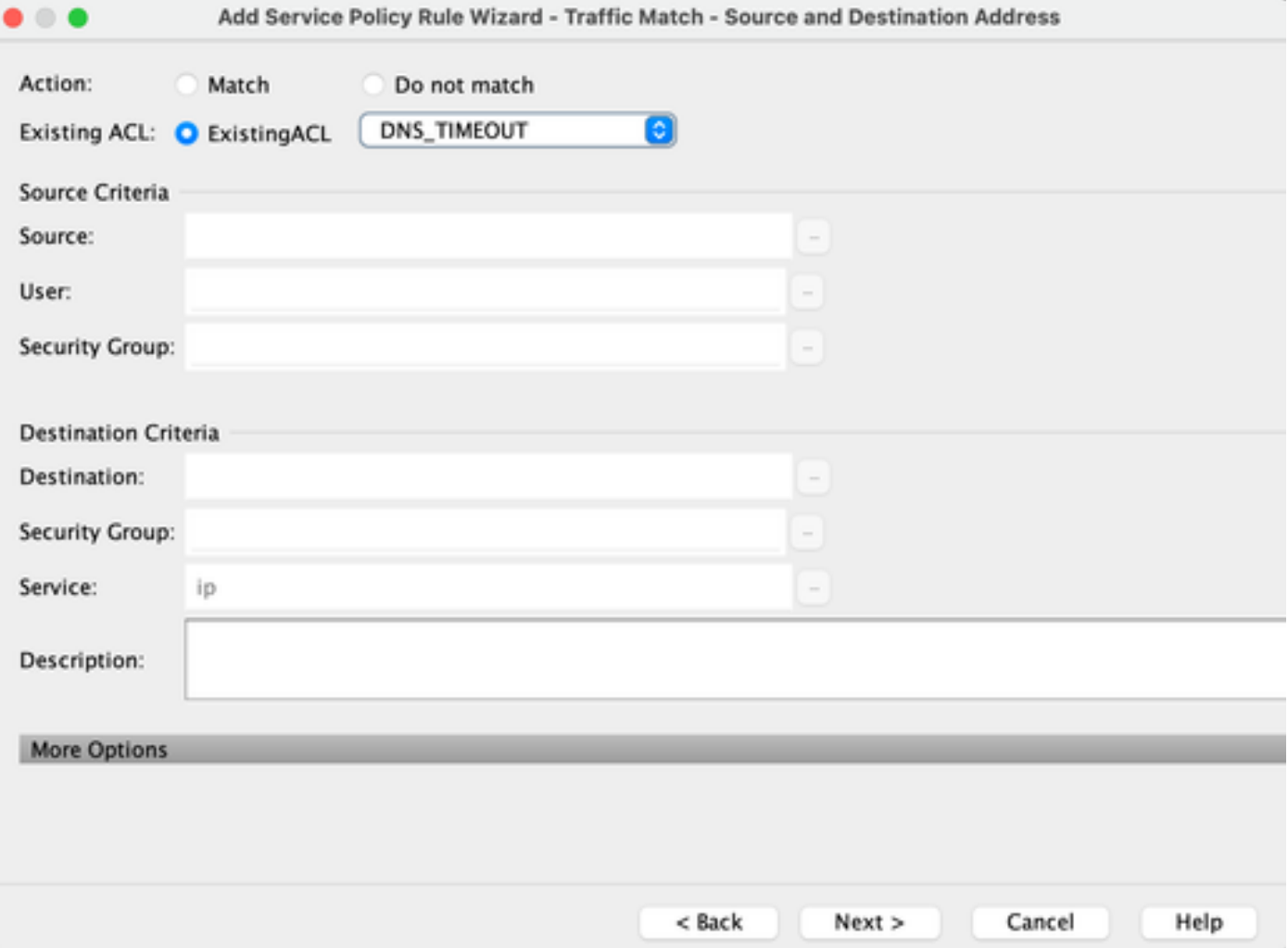

لومخلا ةلoم ةملعم نيوكت :5 ةوطخلا

.لومخلا ةل0م نيوكتب مق HH:MM:SS حيحص قيسنت ىلإ ادانتسا

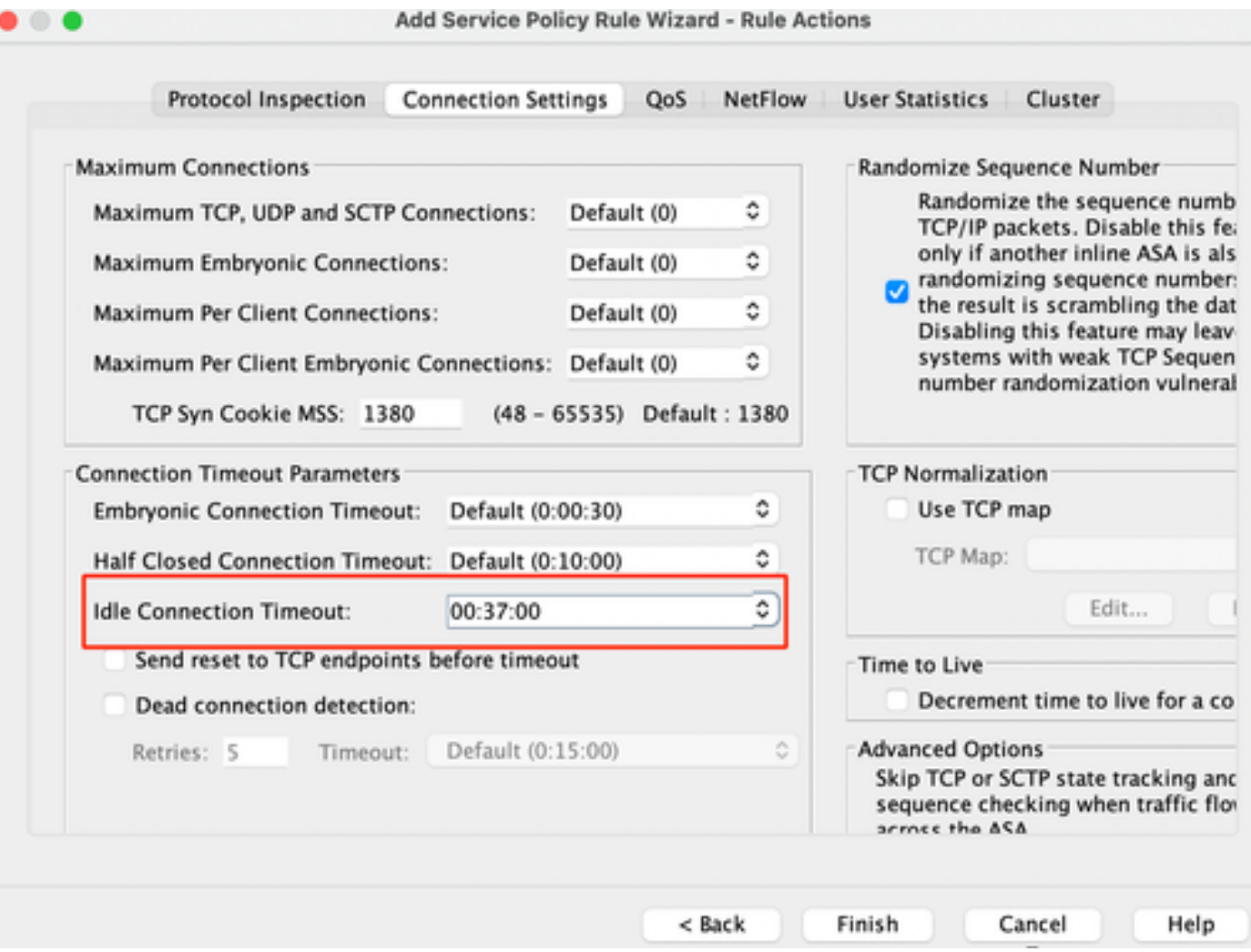

```
:ةددحملا رورملا ةكرحل تالاصتالا حسم
```
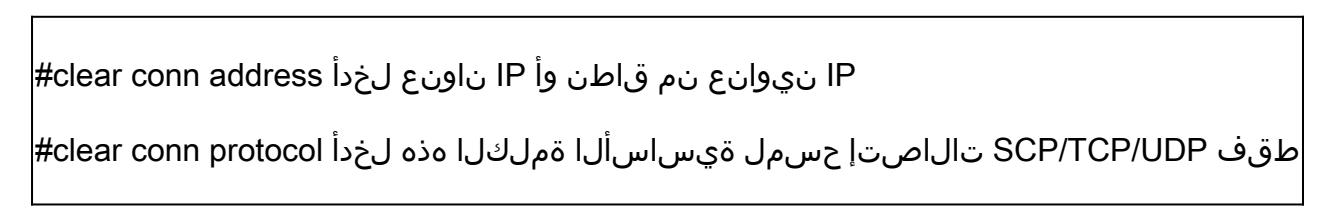

#### ASA رماوألا رطس ةهجاو

:CLI لا قيرط نع دادعإ ةيلمع اذه لك تلكش عيطتسي تنأ

```
ACL:
حيرصت عسوم ل access-list dns_timeout udp يأ لاجم eq
:ةئفلا ةطيرخ
ةئفلا ةطيرخ-MNG ةئف
ةقباطم access-list dns_timeout
:ةسايسلا ةطيرخ
```
ةيئايميكلاا داوملل ةينطولI ةرادإلل ةماعلI ةسايسلI ةطيرخ ةسايس MNG ةئف 0:37:00 لومخلا عضو يف لاصتالا ةلهم طبض

:ةهجاولا ىلع ةسايسلا ةطيرخ قيبطت

MNG-Policy ةهجاولل MNG

## ةحصلا نم ققحتلا

 $\bm{\Omega}$ : رورم ةكرحل ل $\log$ تال اقل $\log$  دي $\mathbb{S}$ ت ان $\log$ مي ،رم $\mathbb{I}$ ا اذه ل $\mathbb{S}$ غشتب ان $\log$ ق اذإ :حي

ليوط conn ضرع < بولسأ نكمي<CLI ASA

192.168.1.1 CONN ليوط ناونع ضرع :لاثم

UDP MNG: 192.168.1.1/53 (192.168.1.1/53) جراخ: 10.10.10.30/63327) 10.10.10.30/63327(، 36 تياب ،s0m2 ةلهملا ،ليغشتلا تقو s17 ،لماخ s17 -، تامالع

UDP MNG: 192.168.1.1/53 (192.168.1.1/53) جراخ: 10.10.10.30/62558) 10.10.10.30/62558(، 36 تياب ،s0m2 ةلهملا ،ليغشتلا تقو s40 ،لماخ 40 -، تامالع

:لومخلا ةلهم نيوكت ديكأت اننكمي ،نيوكتلا دعب ،كلذ دعب

192.168.1.1 CONN ليوط ناونع ضرع :لاثم

UDP MNG: 192.168.1.1/53 (192.168.1.1/53) جراخ: 10.10.10.30/63044) 10.10.10.30/63044(، 37 تياب ،s0m37 ةلهم ،s8 ليغشت تقو ،s8 لماخ -، تامالع

UDP MNG: 192.168.1.1/53 (192.168.1.1/53) جراخ: 10.10.10.30/63589) 10.10.10.30/63589(، 41 تياب ،s0m37 ةلهم ،s5 ليغشت تقو ،s5 لومخ - تامالع

#### عجارملا

<mark>لاصتال تادادعإ يه ام</mark>

ةمجرتلا هذه لوح

ةي الآلال تاين تان تان تان ان الماساب دنت الأمانية عام الثانية التالية تم ملابات أولان أعيمته من معت $\cup$  معدد عامل من من ميدة تاريما $\cup$ والم ميدين في عيمرية أن على مي امك ققيقا الأفال المعان المعالم في الأقال في الأفاق التي توكير المالم الما Cisco يلخت .فرتحم مجرتم اهمدقي يتلا ةيفارتحالا ةمجرتلا عم لاحلا وه ىل| اًمئاد عوجرلاب يصوُتو تامجرتلl مذه ققد نع امتيلوئسم Systems ارامستناه انالانهاني إنهاني للسابلة طربة متوقيا.